# **Пошаговая инструкция для входа личного кабинета, внесения показаний счетчиков и получение квитанции «Новое Бакеево»**

УК «Новое Бакеево» информирует, что с июня 2018 г начинает работать специальный онлайн-сервис [http://nbakeevo.ru](http://nbakeevo.ru/)

Это Личный кабинет, через который легко передавать показания счетчиков, получить квитанцию на оплату услуг УК, осуществить оплату, узнать задолженность.

#### **Вход в Личный Кабинет**

Для входа на страницу персонального кабинета, необходимо в УК «Новое Бакеево» получить персональный Логин и Пароль.

Далее — перейти на сайт [http://nbakeevo.ru](http://nbakeevo.ru/), выбрать вкладку «Кабинет» в поле Логин и Пароль ввести полученные персональные данные и на кнопку входа.

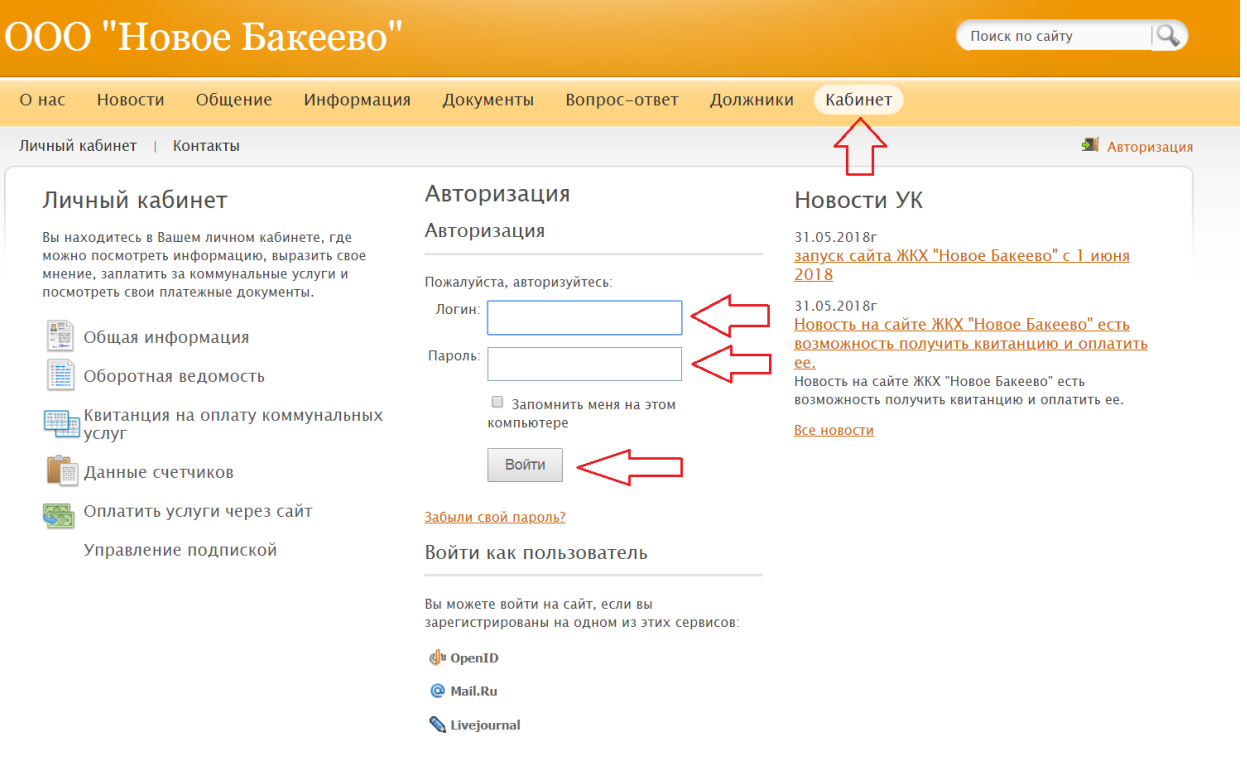

## **Как передавать данные приборов учета?**

Данные приборов учета (водоснабжение, газоснабжение) необходимо вводить ежемесячно в соответствующих ячейках в Личном кабинете (см рис ниже), 28-30 числа текущего месяца. На их основе будет сформирована квитанция на оплату (5-6 числа следующего месяца). В случае не предоставления Собственником данных по счетчикам, при начислении оплаты будут использованы нормативные значения, которые несколько выше реальных. Перерасчет будет сделан после предоставления собственником фактических показаний счетчиков. Данные по электропотреблению заносятся УК централизованно. Данные счетчиков можно будет передавать в прежнем режиме в период июнь-июль 2018 г. С августа данные будут приниматься только через сайт.

Для передачи потребуется зайти в свой ЛК, найти в меню раздел «Данные счетчиков» и выбрать соответствующий пункт по передаче.

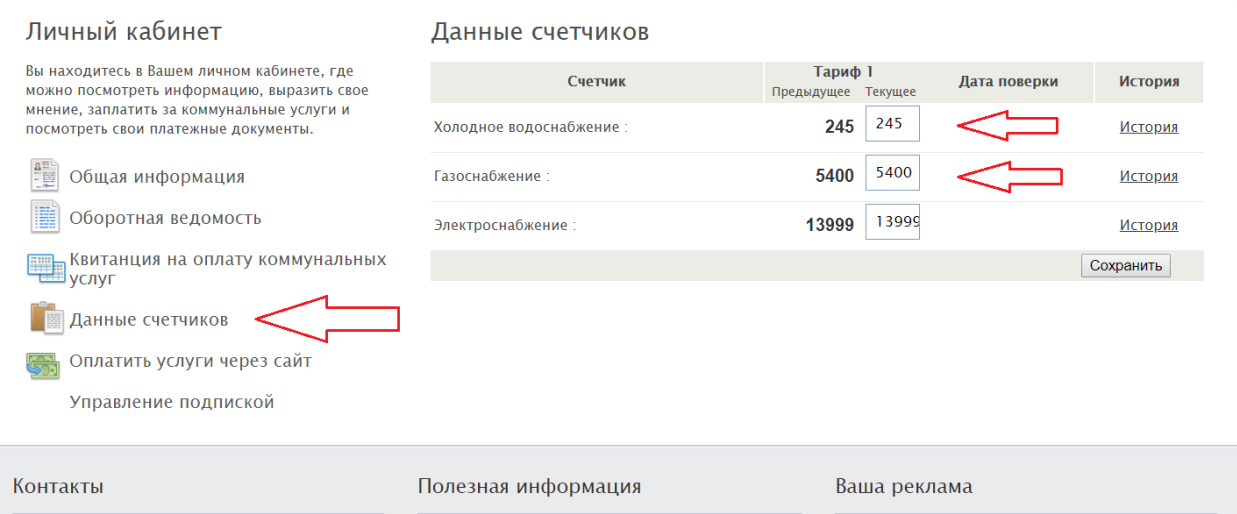

После внесения текущих показаний необходимо сохранить страницу на сайте нажав кнопку «Сохранить»

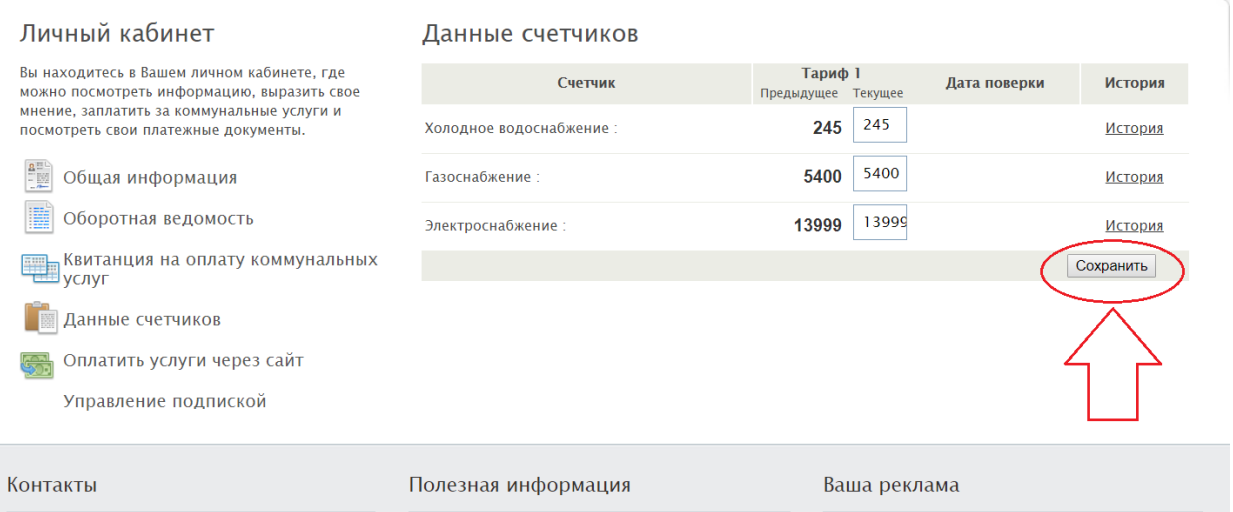

## **Формирование Квитанции и оплата**

Формирование квитанции происходит автоматически 5-6 числа каждого месяца.

Квитанцию вы можете распечатать с 6 числа текущего месяца с сайта, перейдя в раздел «Квитанция на оплату коммунальных услуг»

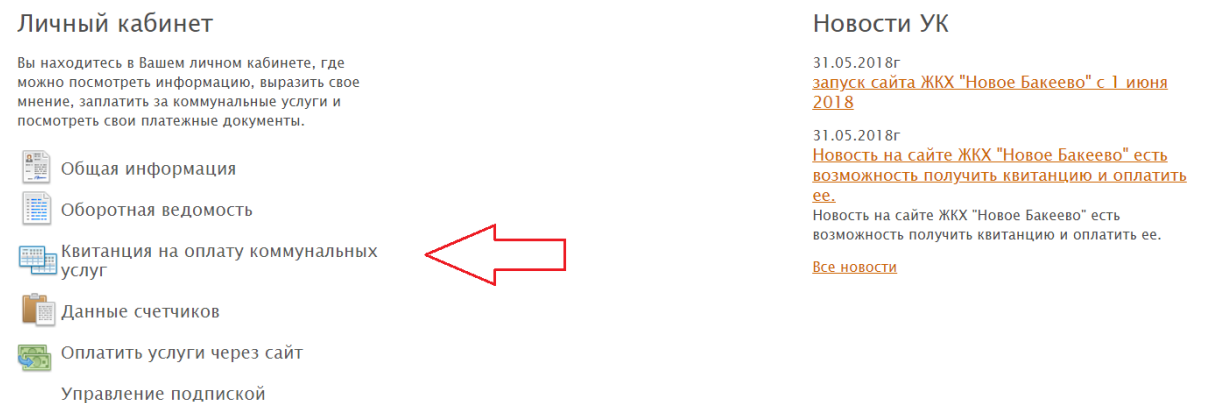

Также вы можете оплатить квитанцию на сайте, перейдя в раздел «Оплатить услуги через сайт». Оплату необходимо провести не позднее 10-15 числа текущего месяца.

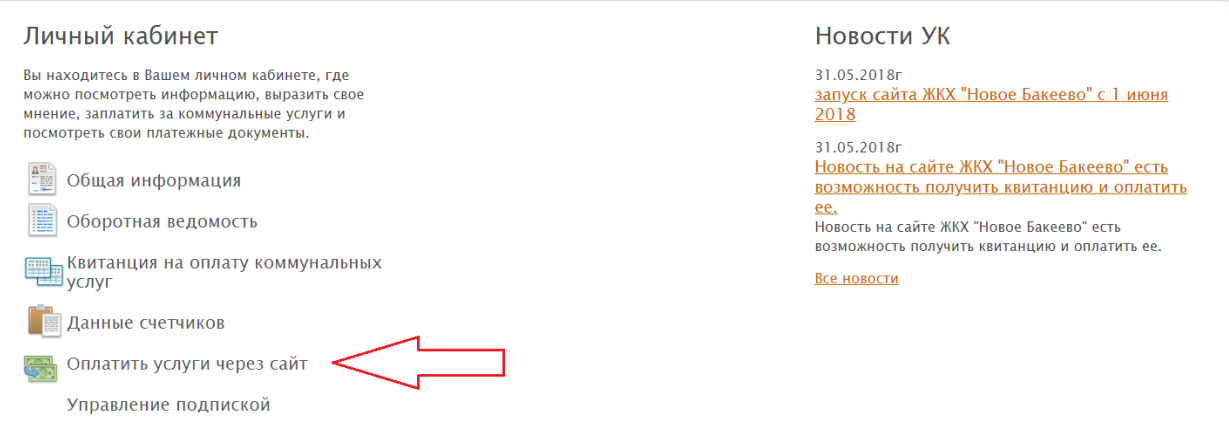

### **Автоматическая рассылка квитанций**

Для автоматического ежемесячного получения квитанции необходимо заполнить в личном кабинете следующие: найти в меню раздел «Управление подпиской»

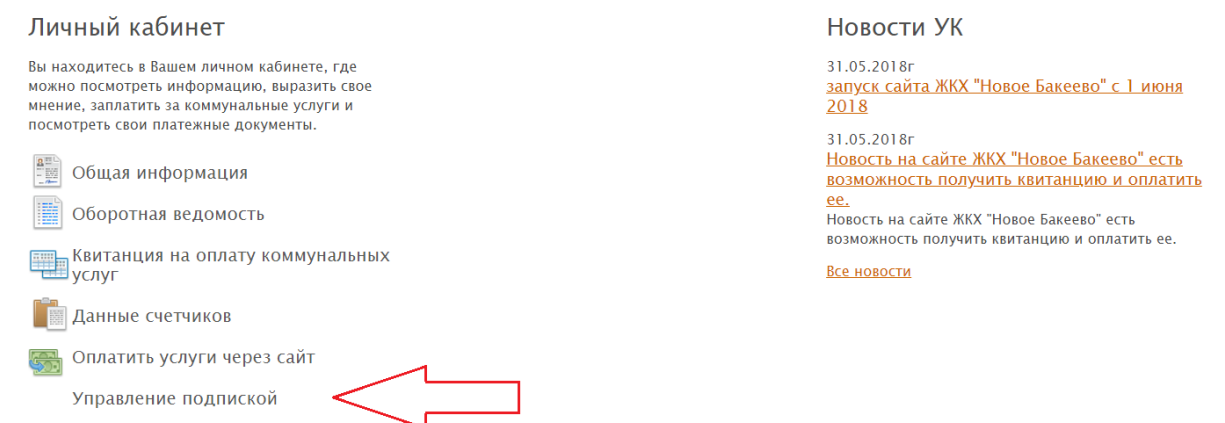

#### Для получения рассылок укажите e-mail в [профиле](http://nbakeevo.ru/personal/profile/).

.<br>Управление подпиской

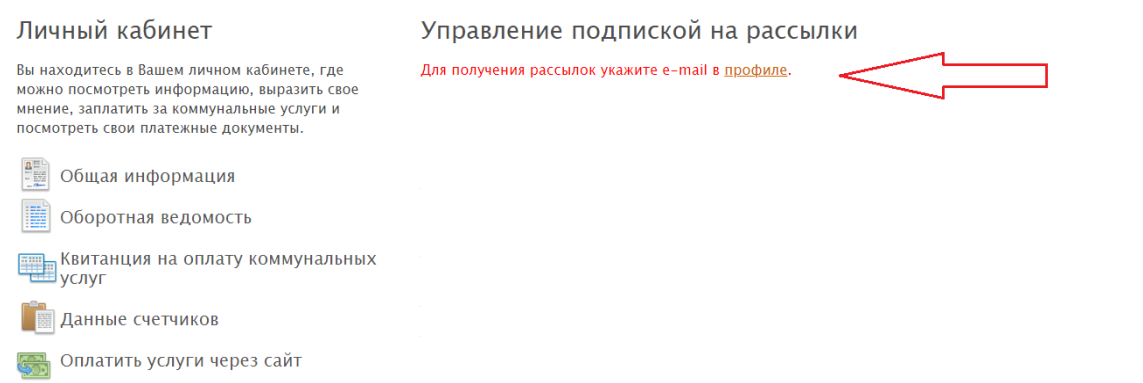

В случае не поступления квитанции и уведомлений на почту просьба уведомить УК «Новое Бакеево». Неполучение квитанций и уведомлений не являются причинами для несвоевременной оплаты услуг УК.